# QSSA2018<sup>Q&As</sup>

Qlik Sense System Administrator Certification Exam

### Pass QlikView QSSA2018 Exam with 100% Guarantee

Free Download Real Questions & Answers PDF and VCE file from:

https://www.leads4pass.com/qssa2018.html

100% Passing Guarantee 100% Money Back Assurance

Following Questions and Answers are all new published by QlikView Official Exam Center

Instant Download After Purchase

100% Money Back Guarantee

😳 365 Days Free Update

Leads4Pass

800,000+ Satisfied Customers

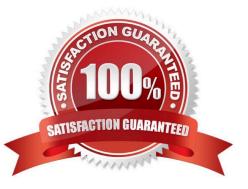

### Leads4Pass

#### **QUESTION 1**

| 🕄 Audit                       | Audit security rules 👻 |
|-------------------------------|------------------------|
| Audit Target resource Streams |                        |
| RUDP                          |                        |
| Transpose                     |                        |
|                               |                        |
| ŭ ŭ                           |                        |
| finance user                  |                        |

Refer to the exhibit.

A system administrator creates this security rule to keep User1 out of the finance stream:

((user.name!="User1"))

After conducting an audit on the finance stream, the system administrator notices that the security rule

does NOT function as expected.

What is causing this issue?

- A. The syntax of the security rule for User1 is NOT correct
- B. The resource filter which applies to User1 does NOT include App\_\* to deny access for every app in the stream
- C. Another security rule is allowing User1 Read and Publish permissions
- D. UDC synchronization has NOT been performed

Correct Answer: B

#### **QUESTION 2**

A system administrator installs Qlik Sense Enterprise and is testing the product with a small team of 10 users.

The users report that the page is NOT trusted on their machines and they receive a certificate warning message. When the system administrator tries to validate this feedback on the server, the administrator does NOT see the same issue.

The system administrator completes the following steps in the proxy configuration: Opens all necessary ports Checks in MMC that there is a personal certificate on the server Creates a DNS entry for an easier URL Tries to connect with

### Leads4Pass

various Internet browsers on different machines including mobile devices Adds the page to trusted sites in the Internet configurations Installs OpenSSL in the environment

Which steps should the system administrator take to resolve this issue?

A. 1. Generate a valid certificate for organizational needs using OpenSSL

2.

Add the certificate to the personal certificate store of the Qlik Sense Service User

3.

Add the thumbprint of the third-party certificate to the proxy configuration in the QMC

B. 1. Acquire a third-party certificate from a trusted root certificate authority (CA)

2.

Add the certificate to the personal local computer certificate store

3.

Add the thumbprint of the third-party certificate to the proxy configuration in the QMC

C. 1. Acquire a third-party certificate from a trusted root certificate authority (CA)

2.

Add the certificate to the personal certificate store of the Qlik Sense Service User

3.

Add the thumbprint of the third-party certificate to the proxy configuration in the QMC

D. 1. Acquire a third-party certificate from a trusted root certificate authority (CA) including private key

2.

Add the certificate to the personal local computer certificate store

3.

Add the thumbprint of the third-party certificate to the proxy configuration in the QMC

Correct Answer: C

#### **QUESTION 3**

A Qlik Sense environment has users from Active Directory. A system administrator creates a task to synchronize the users from Active Directory with Qlik Sense.

The system administrator adds a new user to Active Directory, and manually executes the synchronization task in Qlik

## Leads4Pass

Sense. The administrator observes that the new user was NOT added to the Qlik Sense environment.

What should the system administrator do to ensure the new user is added?

A. Look for an LDAP filter on the UDC for users from Active Directory

- B. Ensure the synchronization task has sufficient rights to find new users
- C. Wait 10 minutes for the new user in Active Directory to become visible for Qlik Sense
- D. In the UDC, check Sync user data for existing users and re-run the synchronization task

#### Correct Answer: D

#### **QUESTION 4**

A user owns an app that was previously published and wants to delete the app in the hub. The user is NOT able to delete the app.

What could be causing this issue?

- A. The app is open and is being accessed by another user
- B. Published apps can only be deleted from the QMC
- C. The user needs to be assigned the RootAdmin role
- D. The user needs to be assigned the ContentAdmin role

Correct Answer: B

Reference: https://help.qlik.com/en-US/sense/November2019/Subsystems/Hub/Content/Sense\_Hub/Apps/ delete-app.htm

#### **QUESTION 5**

A single-node Qlik Sense environment has all services up and running. Users report apps and sheets are slow to open.

A system administrator works remotely and does NOT have access to the shared file system for the environment. The system administrator\\'s computer can make requests to the Qlik Sense Repository Service. Due to the system performance issues, a system administrator can NOT run any new reloads. The system administrator receives a warning email about high RAM usage on the server.

Which step should the system administrator take to troubleshoot this issue?

- A. Request the "http:///engine/performancecheck/" API
- B. Access the server remotely and inspect the logs in %ProgramData%\Qlik\Sense\Log\Engine
- C. Request the "https:///engine/healthcheck/" API
- D. Request the "https:///qmc/audit" API

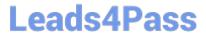

Correct Answer: B

Reference: https://help.qlik.com/en-US/sense-admin/November2019/pdf/Deploy%20Qlik%20Sense% 20Enterprise%20on%20Windows.pdf

Latest QSSA2018 Dumps

QSSA2018 VCE Dumps

**QSSA2018 Study Guide**